⊕ 09-2292-00AB.fm Page 1 Wednesday, February 12, 2003 3:17 PM

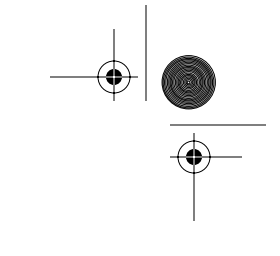

3COM

## **Quick Start Guide**

# **Wireless LAN Access Point 8200/8500**

3CRWE820096A 3CRWE850096A

The 3Com Wireless LAN Access Point 8200 and Access Point 8500 offer enterprise network standard based security and complete centralized management, with flexible and expansive connectivity and scalability. They extend networks and boost productivity for centrally managed enterprises requiring scalable security solutions.

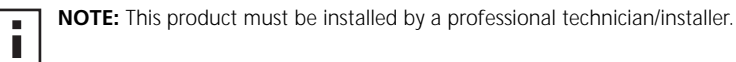

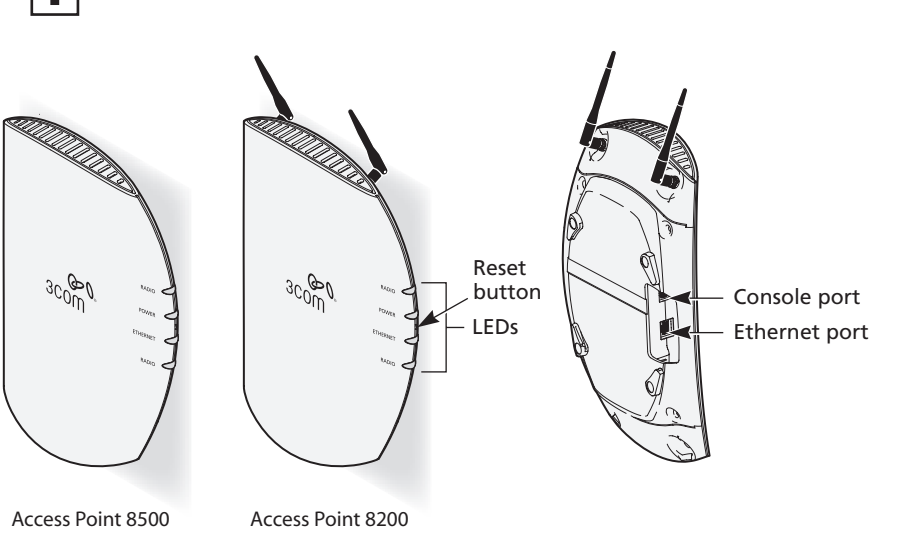

ľ

**Caution:** Do not connect a telephone cable into the Console port; doing so can cause serious damage to the access point.

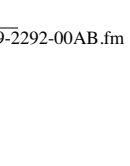

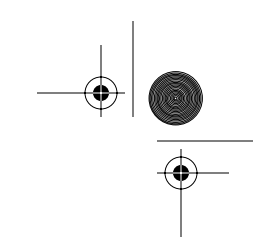

### **1 Before You Start**

- Make sure that you have the following items ready for the installation:
	- 3Com Access Point 8200 or Access Point 8500
	- Standard detachable antennas (Access Point 8200 only)
	- 3Com installation CD
	- Ethernet category 5 straight cables (8-wire)
	- For wall-mount installations you will need the following items: Mounting plate
		- Mounting screws
		- Plastic anchors for drywall mounting
- 3Com Integrated Power-over-Ethernet power supply and power cord
- To use the Web configuration management system, you need a computer running one of the following operating systems and one of the following browsers:
	- **Operating Systems**: Windows 98, Windows ME, Windows NT 4.0 Service Pack 6, Windows 2000, or Windows XP.
	- **Browsers**: Netscape 6.0 or later or Internet Explorer 5.0 or later. (Internet Explorer 5.5 is available on the installation CD.)

## **2 Prepare for Installation**

It is advisable to connect the power and check the Ethernet cables and LEDs before installing the unit in a hard-to-reach location.

#### **1 Observe the following power requirements:**

The access point complies with the IEEE 802.3af power-over-Ethernet standard. It receives power over category 5 straight cable. Installation requires the use of either the 3Com power supply provided or IEEE 802.3af compliant power supply equipment (output power rated 48 V DC @ 200 mA minimum). Such equipment must be safety certified according to UL, CSA, IEC or other applicable national or international safety requirements for the country of use. All references to the power supply refer to equipment that meets these requirements. Because the power supply plug is the only means of disconnecting the access point from power, make sure the power outlet is accessible.

The power supply can be located indoors at any point between the access point and the LAN access port where an accessible power outlet exists.

#### **2 Decide where to place the access point.**

- Mounted on a wall on a stud (or other hard surface)
- Mounted on to drywall
- Placed on a flat surface

ī

The location should be elevated and centrally located relative to users on your network.

**NOTE:** Regulatory restrictions dictate that when the access point is operational a minimum body-to-antenna distance of 1 meter (3 feet) must be maintained.

- **3 Record the access point MAC address in a safe place before the access point is installed in a hard-to-reach location. The MAC address is printed on the back of the access point housing.**
- **4 Access Point 8200 only: Carefully unpack the standard detachable antennas. Screw the antennas on to the SMA connectors and hand-tighten them. After network startup, you may need to adjust the antennas to fine-tune coverage in your area.**

09-2292-00AB.fm Page 3 Wednesday, February 12, 2003 3:17 PM

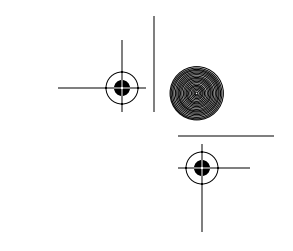

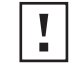

**CAUTION:** Do not handle the antenna tips, especially after they are connected to the access point, as this could lead to electrostatic discharge (ESD), which could damage the equipment.

The installation CD includes the User Guide, which contains more detailed information on planning, installing and configuring the device. Additional tools and utilities are provided to assist with the management of your network. See "Documentation and Software Utilities" on page 6 for instructions.

## **3 Connect the Power**

The access point complies with the IEEE 802.3af power-over-Ethernet standard. It receives power over a standard category 5 straight (8-wire) Ethernet cable. There are two ways to supply power to the access point (refer to the illustration below):

- Use the supplied 3Com Integrated Power-over-Ethernet power supply. In this case, you need to supply a second Ethernet cable to connect to the wired LAN.
- Connect the access point directly to your own power-over-Ethernet hub or switch, which must also comply with the IEEE 802.3af standard.

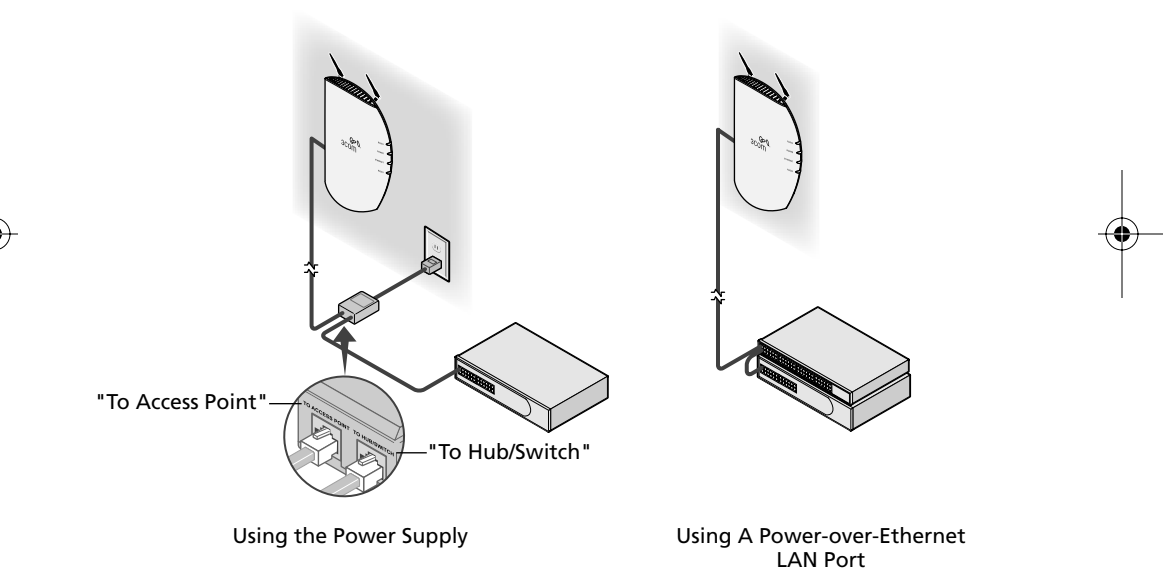

### **Using the Power Supply**

The power supply can be located at any point between the access point and the LAN access port, wherever a convenient power outlet exists. If you supply your own Ethernet cable for connecting power, be sure that it is standard category 5 straight-through (8-wire) cable that has not been altered in any way. Use of nonstandard cable could damage the access point.

Refer to the illustration above, and follow these steps:

- **1 Connect one end of the Ethernet cable to the Ethernet port on the access point.**
- **2 Connect the other end of the Ethernet cable to the port labeled** *To Access Point* **on the power supply.**
- **3 Connect the power cord to the power supply and plug the cord into a power outlet.**

09-2292-00AB.fm Page 4 Wednesday, February 12, 2003 3:17 PM

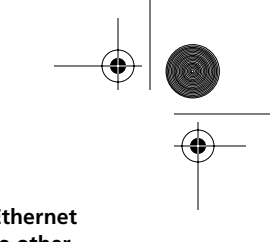

**4 To link the access point to your Ethernet network, plug one end of another Ethernet cable into the port labeled To** *Hub/Switch* **on the power supply, and plug the other end into a LAN port (on a hub or in a wall).**

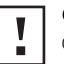

**CAUTION:** To avoid damaging network equipment, make sure that the cables are connected from access point to power supply to LAN as shown and described above.

### **Using a Power-Over-Ethernet LAN Port**

If your LAN equipment complies with the IEEE 802.3af power-over-Ethernet standard, you can connect the access point directly to a LAN port. For example, the illustration above right shows a connection through a 3Com Ethernet Power Supply to a 3Com SuperStack® Switch.

## **4 Check the LEDs**

When power is connected, the access point LEDs light. The illustration and the following table describe the LEDs and their functions.

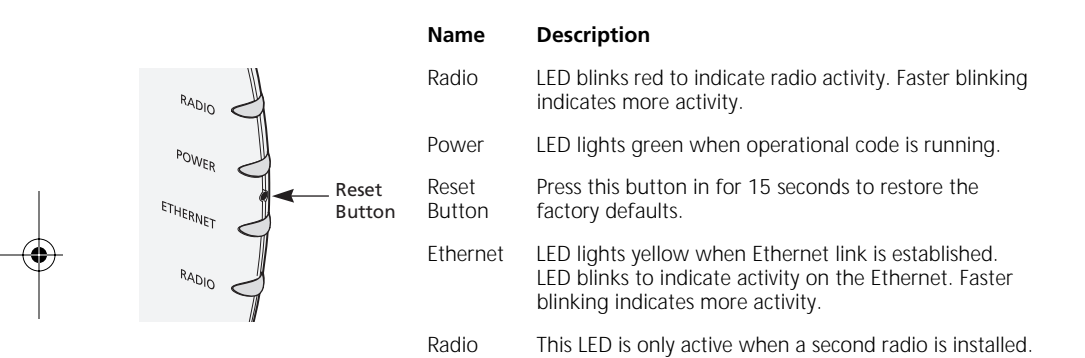

# **5 Wall Mount Installation**

**1 Install the mounting plate as shown in the following illustration, on either a stud (or other hard wall surface), or onto drywall.**

If installing into a stud or other secure vertical surface, use 2 screws. If installing into drywall, use 3 plastic anchors and 3 screws.

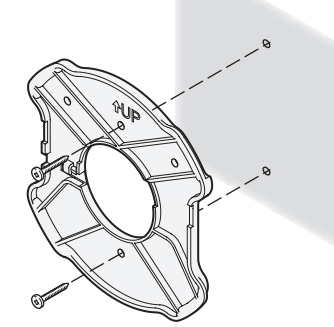

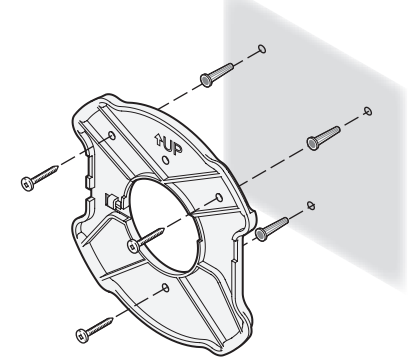

09-2292-00AB.fm Page 5 Wednesday, February 12, 2003 3:17 PM

- Allow for a clearance of at least 25 cm (10 Inches) between the ceiling and the top of the mounting plate.
- Make sure that "UP" is correctly oriented, and align the mounting plate screw holes vertically.
- For installation on a wall stud, install the top screw into the stud, as shown at left in the illustration, and then vertically align the mounting plate before installing the bottom screw.
- For installation on to drywall, mark three screw holes using the mounting plate as a template for vertical alignment, as shown at right in the illustration above.
- Use a 5-mm (3/16-in.) drill bit if using the plastic anchors provided.
- For drywall mounts, you can route the cable through either a side or center opening for a seamless appearance using one of the methods illustrated below. Alternatively, you can simply attach the Ethernet cable to the side of the unit, allowing it to trail along the wall.
- If you have routed the Ethernet cable through the center opening, secure the cable on the hook located on the mounting plate as shown in the illustration below.
- **2 Connect the Ethernet cable to the Ethernet port on the access point.**
- **3 Position the access point at an angle to the mounting plate bayonet connection and turn the unit clockwise until it snaps into place, as shown below.**

Leave at least 13 cm (5 in.) length. Ethernet cable may be routed through center opening or through the side.

Hold the access point at an angle. Turn clockwise to engage and secure it on the mounting plate.

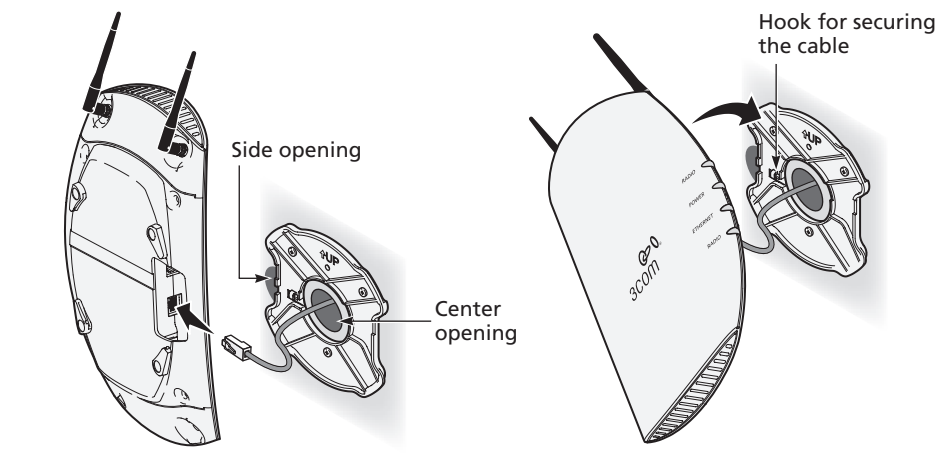

### **6 Flat Surface Installation**

- **1 Find a clean and dry surface that is elevated enough to provide good reception and coverage for the network. Do not place the access point on a metal surface.**
- **2 Make sure to choose a location where the access point will not be disturbed.**
- **3 Connect the Ethernet cable into the Ethernet port.**
- **4 Set the access point down on a flat, level surface.**

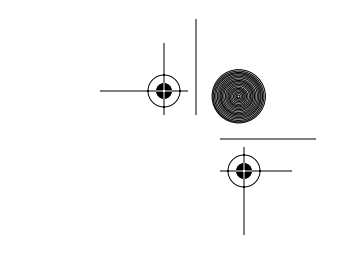

## **7 Antenna Adjustment (Access Point 8200)**

Position the antennas so that they turn away from the access point at approximately a 45-degree angle. Your particular location might require additional antenna adjustment.

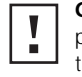

**CAUTION:** Do not handle the antenna tips, especially after they are connected to the access point, as this could lead to electrostatic discharge (ESD), which could damage the equipment.

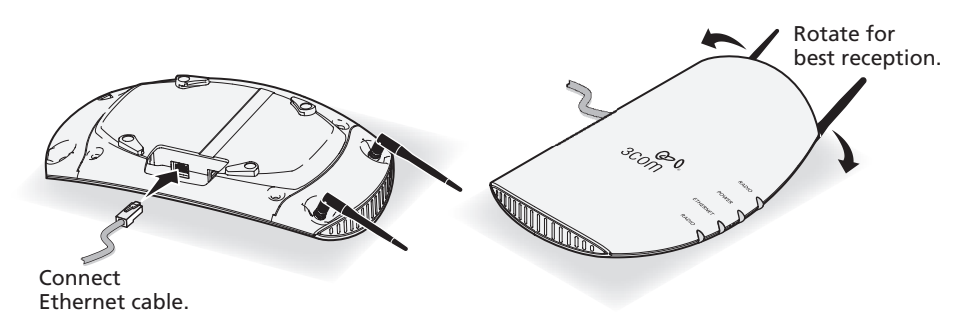

## **8 Documentation and Software Utilities**

The installation CD includes documentation and software utilities to help you set up and administer the wireless components of your network. To view product documentation, select *View the Documentation* from the CD Startup Menu and then select the item you wish to view. To install utilities, select *Tools and Utilities* from the CD Startup Menu. Select the items you wish to install and follow the onscreen instructions. The software Tools and Utilities include:

- **3Com Wireless Infrastructure Device Manager.** Use this tool to discover access points and select devices for administrative changes.
- **3Com 3CDaemon Server Tool.** This tool can act in four different capacities:
	- As a TFTP Server, necessary for firmware upgrades, and backup and restore functions. Use this option if you do not have a TFTP server set up.
	- As a SysLog Server, which is necessary to view SysLog messages.
	- As an optional TFTP Client.
	- As an optional FTP Server.
- **3Com Network Supervisor v4.01.** The 3Com Network Supervisor (3NS) v4.01 graphically discovers, maps, and displays network links and IP devices, including 3Com wireless access points. It is not required for access point management.
- **Internet Explorer 5.5.** This browser is included for your those who do not have a suitable browser.

## **9 Configuration Notes**

- For a new access point installation, the default WLAN Service Area (ESSID) is 3Com, no security is set, and channel selection is set to Channel 1. Also, unless it detects a DHCP server on the network, the access point uses Auto IP to assign an IP address of the form 169.254.xxx.yyy, where xxx and yyy are random numbers.
- Use the 3Com Wireless Infrastructure Device Manager to locate 3Com Wireless LAN devices and launch their configurations. When installing the device manager, make sure the computer is connected to the same network as the device to be configured. After installing and launching the device manager, select the device to be configured from network tree and

09-2292-00AB.fm Page 7 Wednesday, February 12, 2003 3:17 PM

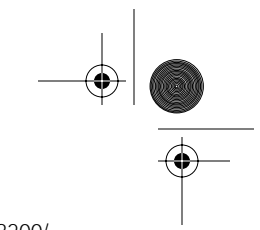

click Configure to launch the configuration Web interface. Refer to the Access Point 8200/ 8500 User Guide (included on the installation CD) for detailed information and instructions on locating and configuring access points.

■ If you experience difficulty with the installation, see the Troubleshooting section of the User Guide.

For the latest networking information, see the 3Com Corporation World Wide Web site: http://www.3com.com/.

## **10 Regulatory Information**

This product is in compliance with the essential requirements of Directive 1999/5/EC.

 $CE($ 

#### **Channel Selection in France**

In France, this product must be configured to operate on a legal channel. Channels 10 - 13 are allowed. User documentation should be consulted to ensure that this product is used in accordance with local spectrum restrictions.

### **Additional Country Restrictions**

- In Israel, this product must be configured to operate on a legal channel. Channels 5 7 are allowed.
- In Jordan, this product must be configured to operate on a legal channel. Channels 10 13 are allowed.

User documentation should be consulted to ensure that this product is used in accordance with local spectrum restrictions.

### **Safety Information**

This equipment must be installed in compliance with local and national building codes, regulatory restrictions, and FCC rules. For the safety of people and equipment, only professional network personnel should install the access point, cables, and antennas.

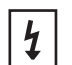

**WARNING:** To comply with FCC radio frequency (RF) exposure limits, a minimum body-toantenna distance of 20cm must be maintained when the access point is operational.

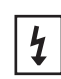

**WARNING:** To avoid possible injury or damage to equipment, you must use either the provided power supply or IEEE 802.3af compliant power supply equipment that is safety certified according to UL, CSA, IEC, or other applicable national or international safety requirements for the country of use. All references to power supply in this document refer to equipment meeting these requirements.

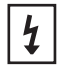

**WARNING:** It is the responsibility of the installer to ensure that the Power-over-Ethernet (POE) power supply is properly connected. Connection to any other device, such as a standard Ethernet card or another POE supply, may result in permanent damage to equipment, electric shock, or fire. Refer to the installation instructions for proper installation

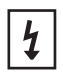

**WARNING:** The 3Com power supply (part number 61-0107-000) input relies on a 16A rated building fuse or circuit protector for short circuit protection of the line to neutral conductors.

 FCC Caution: Any changes or modifications not expressly approved by the party responsible for compliance could void the user's authority to operate this equipment.

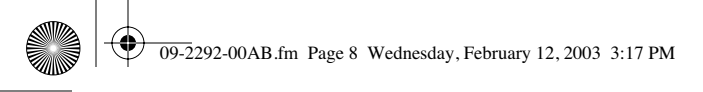

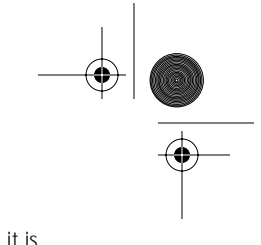

ľ

**CAUTION:** If you supply your own Ethernet cable for connecting power, be sure that it is category 5 straight-through (8-wire) cable that has not been altered in any way. Use of nonstandard cable could damage the access point.

### **International Notices**

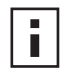

Note for use of the 3Com power supply (part number 61-0107-000) in Norway: This product is also designed for use on an IT power system with phase-to-phase voltage of 230 V.

Copyright © 2003 3Com Corporation. All rights reserved. 3Com, the 3Com logo, and SuperStack are registered trademarks of 3Com Corporation. All other company and product names may be trademarks of the respective companies with which they are associated.

09-2292-000 Rev AB Published February 2003

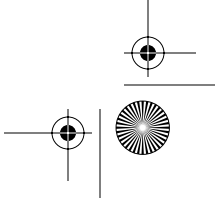